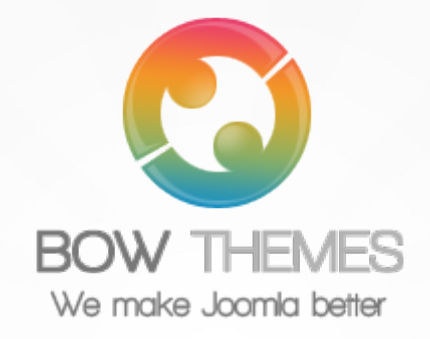

## **BT Login - Joomla Extension User guide Version 2.0**

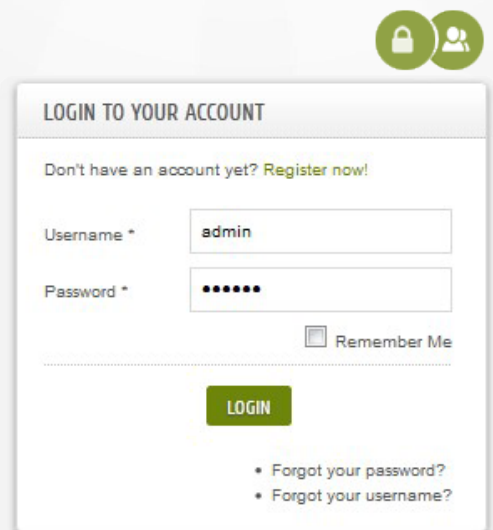

Copyright © 2012 Bowthemes Inc. | support@bowthemes.com

## **Table of Contents**

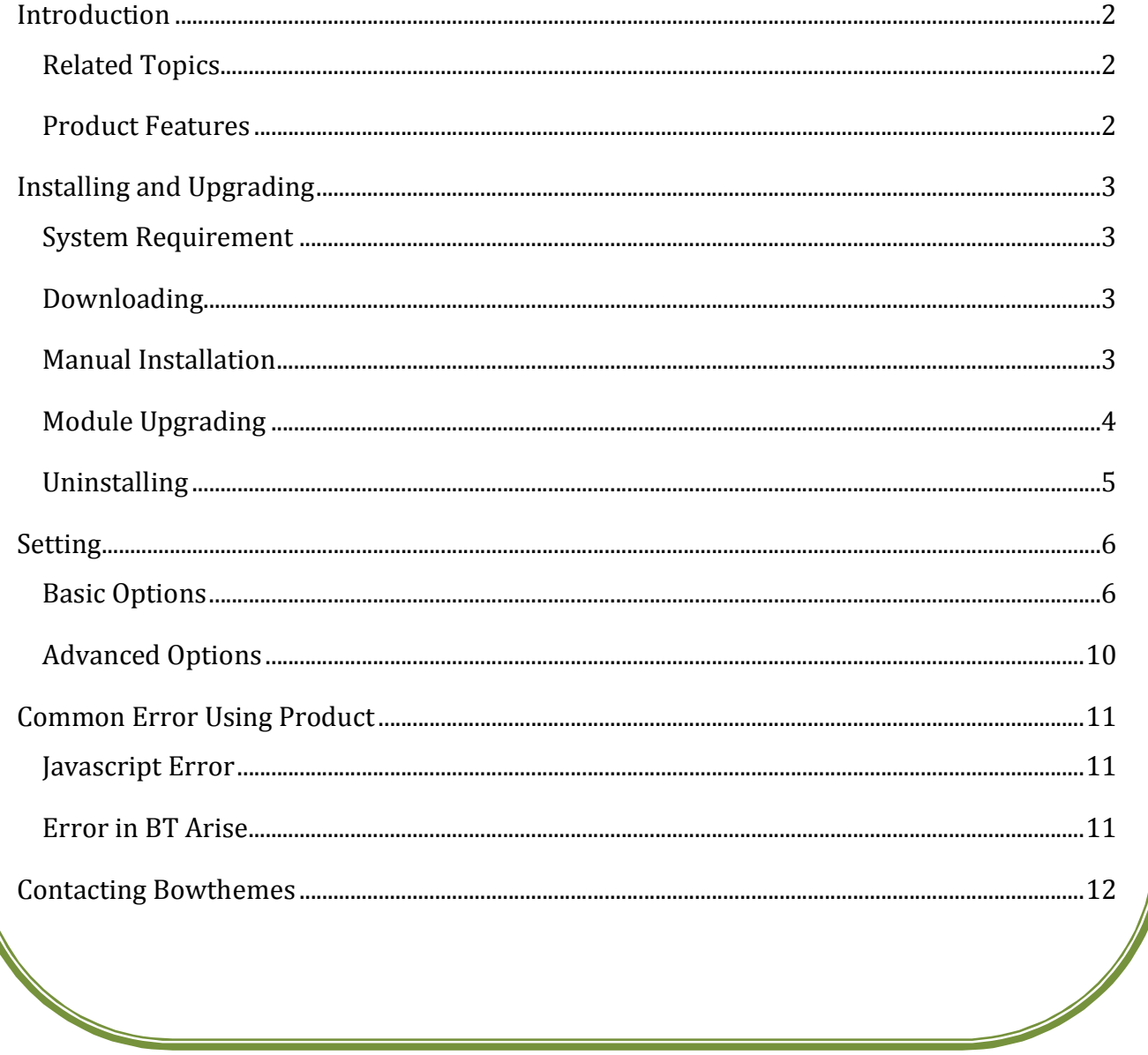

### <span id="page-2-1"></span><span id="page-2-0"></span>Introduction

**BT Login module is running alternatively with Joomla! Login module but have special styles associated and can be placed at various positions. You can also retain the standard login module in the default position. BT Login module is now available for J! 1.7 & 2.5** 

**Related Topics:** D[etails](http://www.bowthemes.com/joomla-extensions/bt-login-module.html) [View Demo](http://extensions.bowthemes.com/joomla-modules/bt-login-module-for-joomla.html) [Forum](http://bowthemes.com/forums/13-bt-login/)

#### **Product Features**

**Friendly-use**

- Convenience: Ability to run at the same time with login module of Joomla.
- Integration with components such as: K2, JoomSocial, Community Builer, and other components. This means that you can:
	- Integrate any login and register module with BT Login is available.
	- Load any module to replace login form and load any webpage with its url to replace register form as iframe.
- Simplicity: Easy and friendly back-end administration

#### **Flexibility**

- Appearance: with two styles Modal box and Dropdown box
- Position: allows user to open login/registration popup anywhere with click event. Using any id of HTML element to open login and register form is available.
- Redirection: allows user to choose redirect web page after Login or Logout

#### **Quick and Safe**

- Quick: The module use AJAX to send all submitted data
- Safe: Google ReCaptcha is supported.

#### **Cross-browser support**

 Compatible with Joomla 1.5, Joomla 2.5 and almost all web browsers: Firefox 3+, IE7+, Opera 9.5, Safari, Netscape, Google Chrome, Camino, Flock 0.7+.

# <span id="page-3-1"></span><span id="page-3-0"></span>Installing and Upgrading

#### **System Requirement**

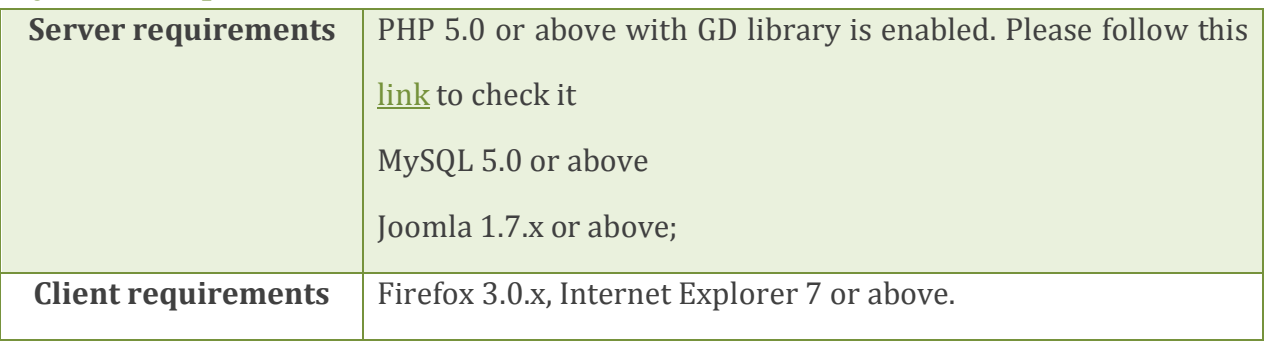

### **Downloading**

BT Login is a free extension. Please download it [here](http://www.bowthemes.com/joomla-extensions/bt-login-module.html).

### **Manual Installation**

Please follow these steps to install the product:

Step 1: Go to Extension Manager

Step 2: Browse the install package

Step 3: Click "Upload & Install"

<span id="page-4-0"></span>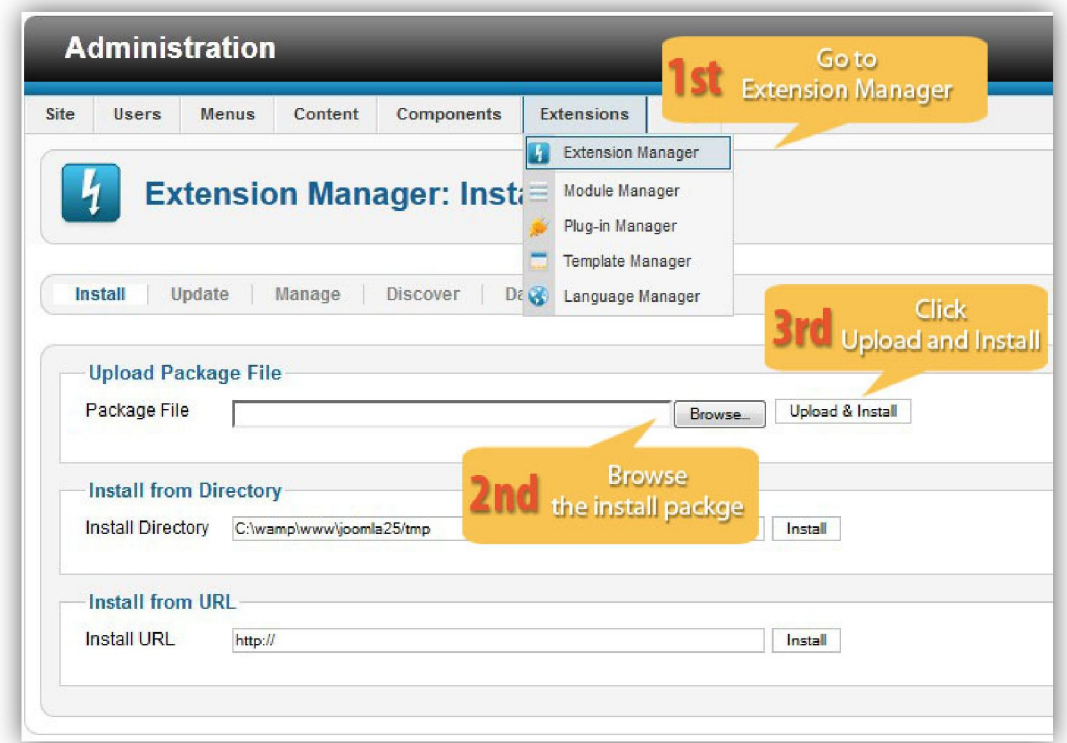

Illustrated image of successful installation:

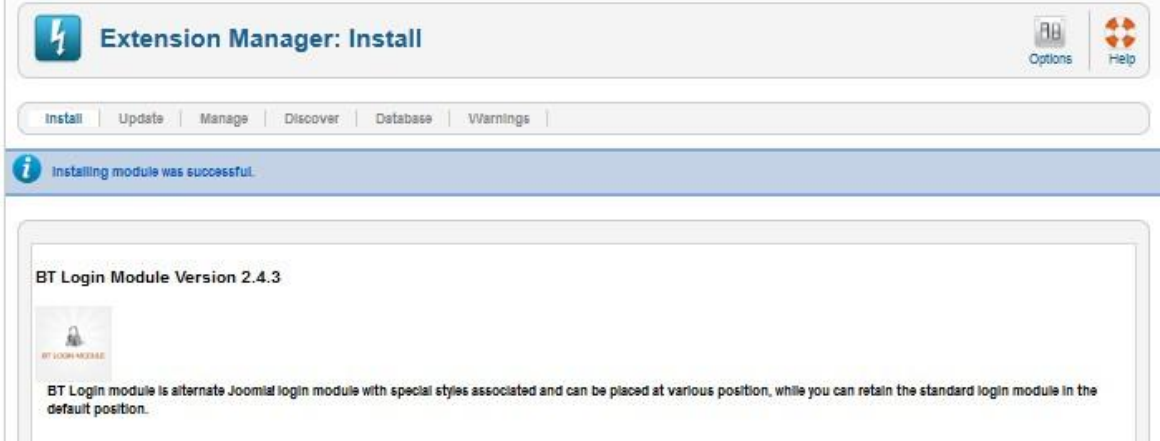

### **Module Upgrading**

Upgrading of this extension to newest version can be easily done by following again installation steps above. But we recommend you to back up your changes of source code and language files in this module before starting any upgrades.

### <span id="page-5-0"></span>**Uninstalling**

For uninstalling the product, please follow these steps:

Step 1: Go to "Extension Manager"

Step 2: Click to "Manage" tab

Step 3: Choose module style

Step 4: Mark checkbox of the module

Step 5: Click "Uninstall" button

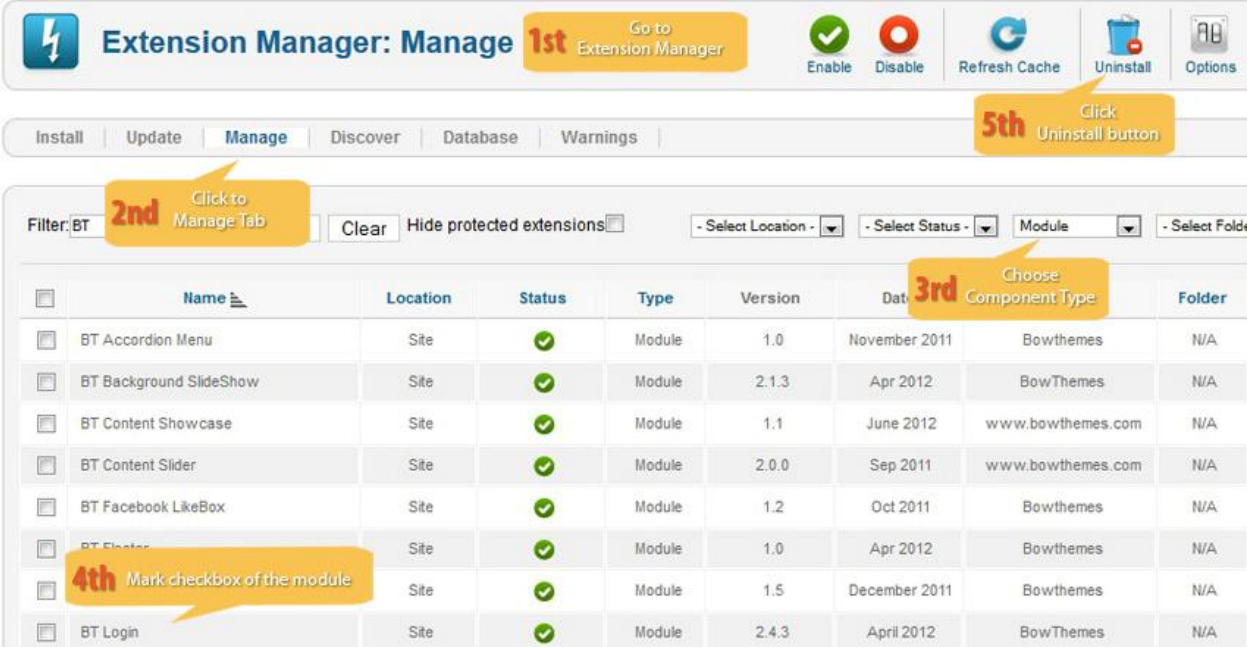

## <span id="page-6-1"></span><span id="page-6-0"></span>Setting

Back-end access: Choose Extension Manager from the main menu. Click "Module Manager" and start searching the product by using keyword: "BT Login" or using Joomla filter to quickly find.

The parameters are divided into the following areas:

- Basic Options
- Advance Options

### Basic Options

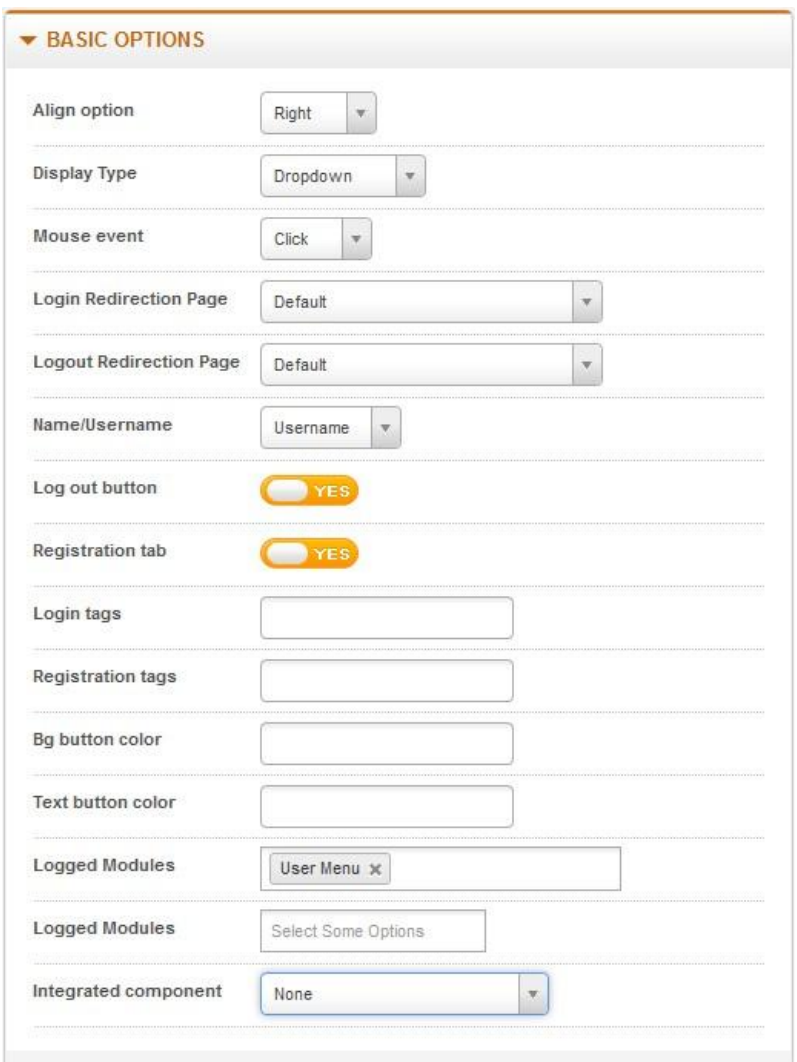

Let's refer the detail setting in this section:

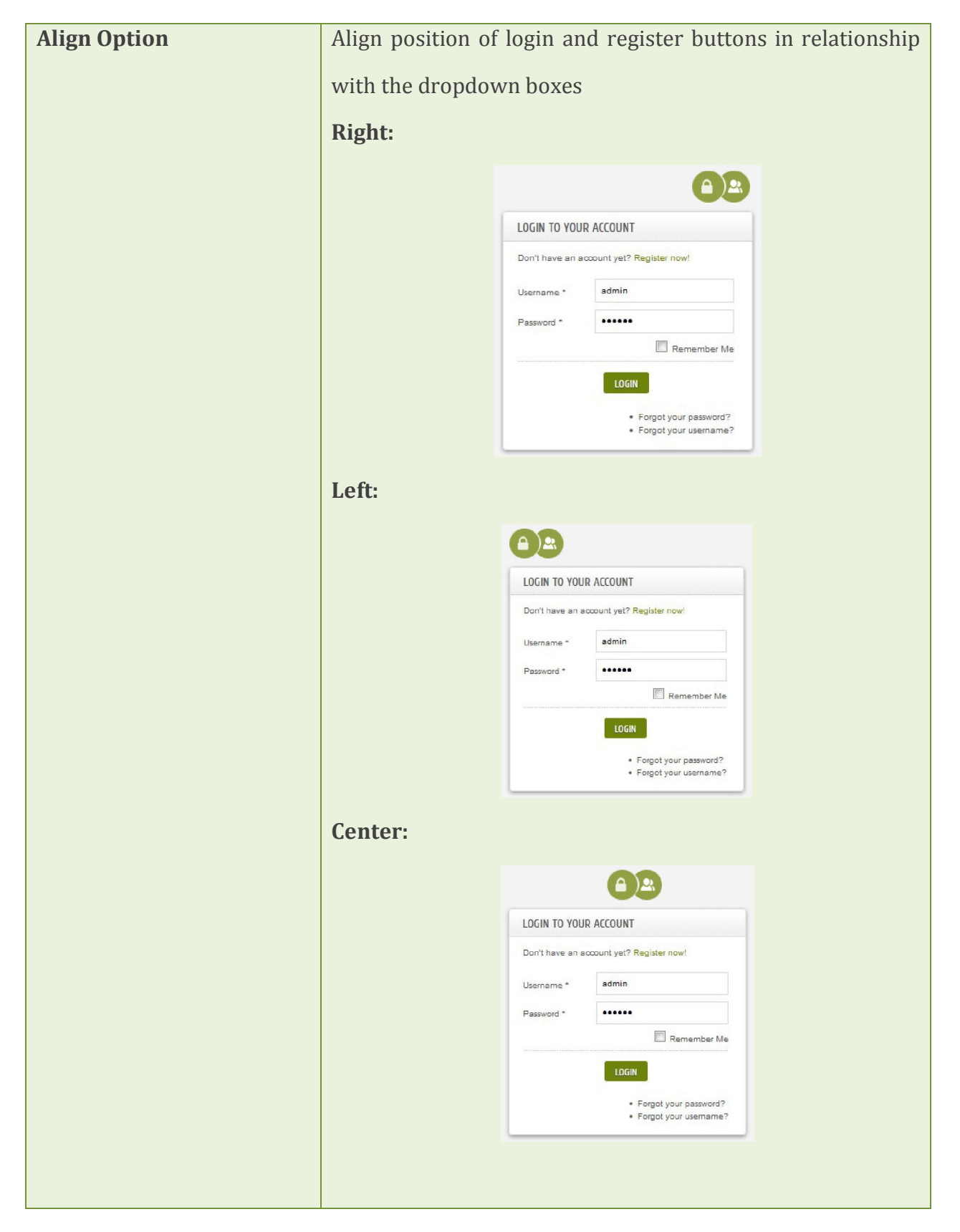

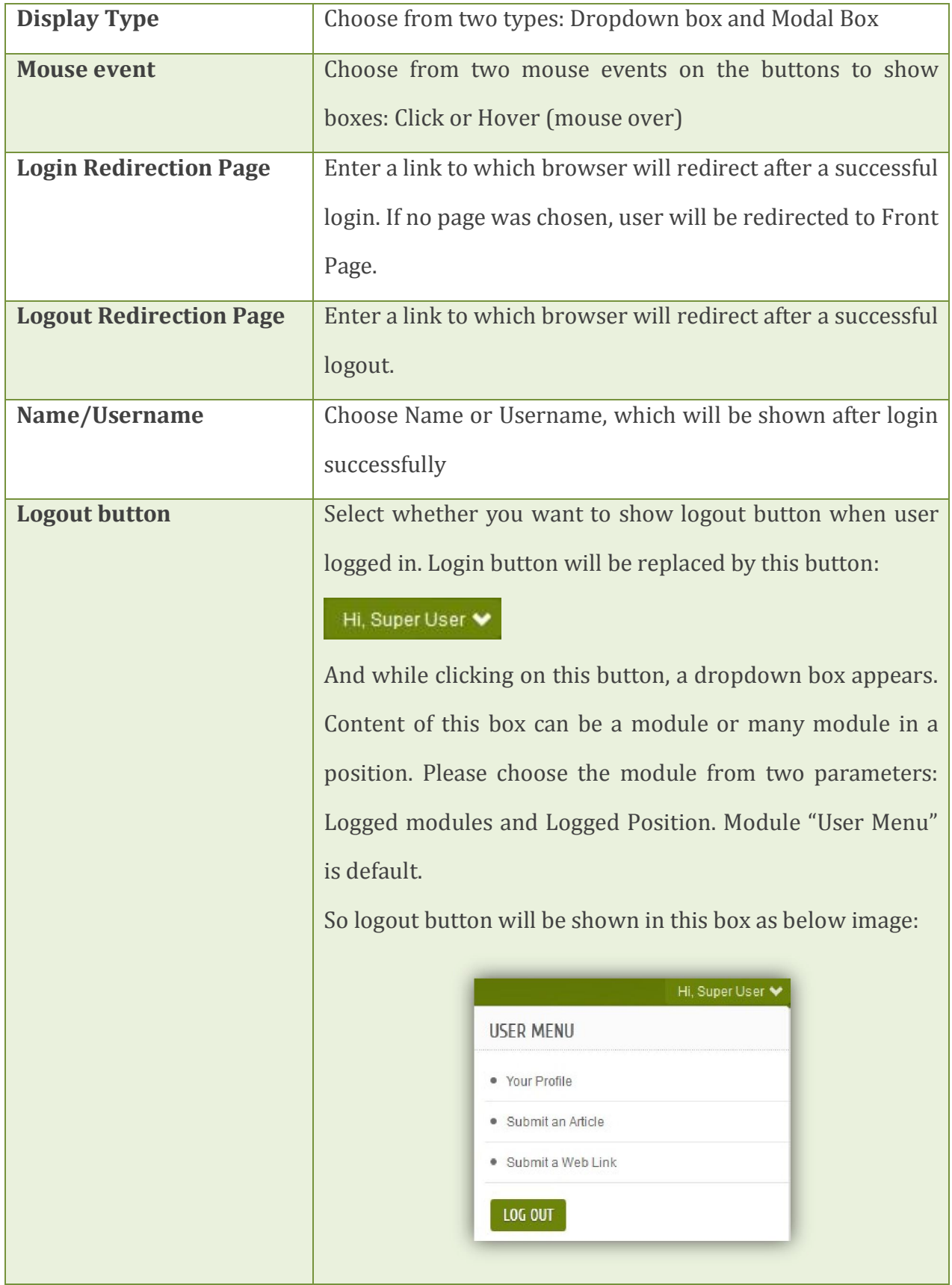

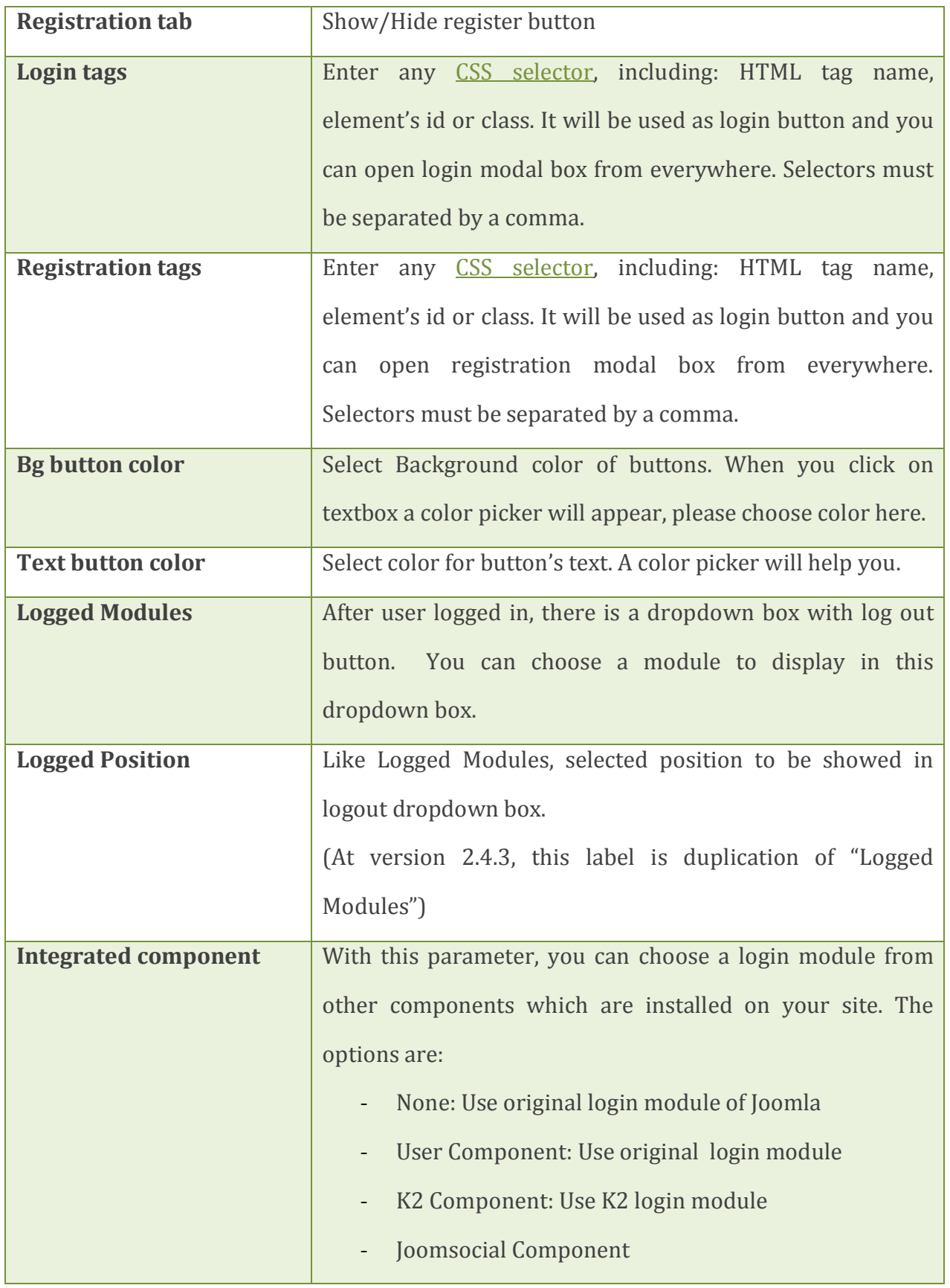

<span id="page-10-0"></span>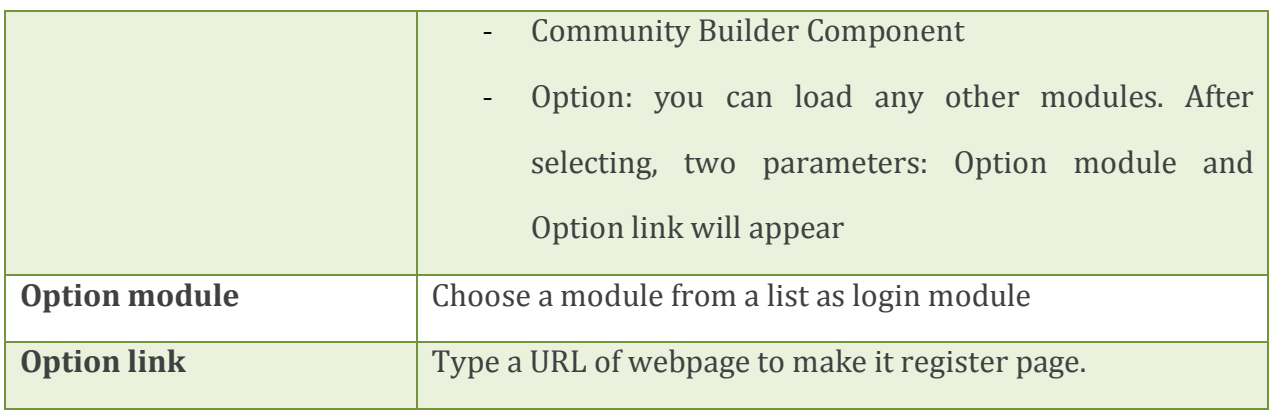

### **Advanced Options**

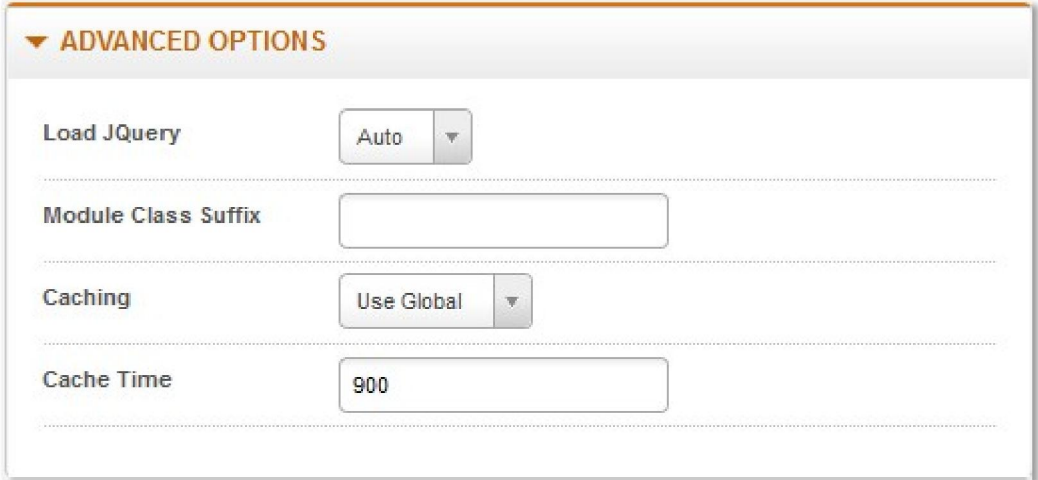

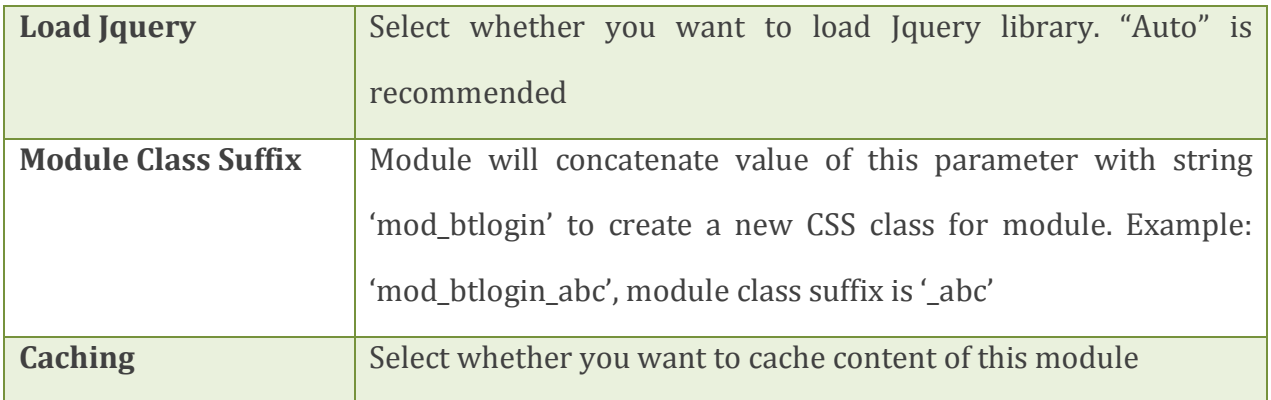

*10*

## <span id="page-11-1"></span><span id="page-11-0"></span>Common Error Using Product

### **Javascript Error**

This error is coming frequently. The main reason here is that the website loads many Jquery files at the same time, or different javascript files are removed by plugins which manage javascript file. When this error is occurred, the module won't work well. Example:

- Unable to call login form
- After submit login data, browser will redirect to a white page with strange text

It's easy to check if you are used to Firebug add-on of Firefox or Inspect Element Window of Chrome. They will show you exactly the error.

\* Solution: Often turn off plug-in or load query feature of modules so as to just one jquery file is loaded.

#### **Error in BT Arise**

BT Arise is our free template, many people are using it. And they often come across this error while upgrading BT Login. The reason of this error is that new version of BT Login don't suit current version of BT Arise. So you have to change a file of BT Arise to make the module work.

You can read this topic on our forum to fix problem.

<http://bowthemes.com/forums/topic/2048-bt-login-doesnt-work-on-bt-arise/>

## <span id="page-12-0"></span>Contacting Bowthemes

All Bowthemes products include forum support, email support and ticket support. Please refer your membership package to select the compatible kind of support, as we may be able to solve the problem without delay.

Website: [http://bowthemes.com](http://bowthemes.com/)

Forum support: <http://bowthemes.com/forums/13-bt-login/>

Email support: support@bowthemes.com

Ticket support:<http://bowthemes.com/submit-a-ticket>

If you encounter any issues with Bowthemes extensions and templates, email us at [support@bowthemes.com](mailto:support@bowthemes.com) and we will be happy to answer your questions.

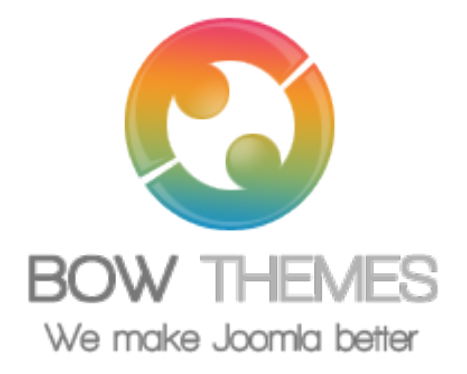

This document is proprietary and confidential. No part of this document may be disclosed in any manner to a third party without the prior written consent of Bowthemes Team.